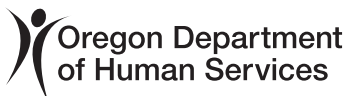

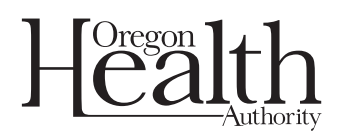

# **START HERE:** Choose the kind of document you need to sign:

• Documents requiring a 1 notarized signature

4

Forms with federal regulations or requirements

• All public-facing and partnerfacing forms • Reusable internal-use-only forms

Documents that need to be notarized are not eligible for electronic signature. Contact OIS IT Asset Management (ITAM) at Computer. Request@dhsoha.state.or.us for more information on how to get a document notarized.

Consult with ODOJ about the level of electronic signature required for your forms, then go to the next step on the map.

# **Tools**

Available tools vary based on features or scope of the form. May include: • Adobe Sign ready PDF form

- Acroform PDFs
- Adobe Experience Manager Forms (AEM)
- AEM + Adobe Sign integration

### How to request

Send a **DHS 1001 Project Request Form** to Publications and Creative Services (PCS) at DHS-OHA.PublicationRequest@dhsoha.state.or.us

### **Process**

Project scoped and created in partnership with PCS and other supporting vendors.

# **Training**

Training is available through Adobe for some solutions. User training should also be:

- Integrated into the form itself in the form of tooltip text and other guidance.
- Included in your change management plan for your new forms.

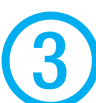

#### • Contracts • Agreements

• Invoices

- Other internal-use documents
- Two options:

# Option 1: Fill and Sign

This feature is already available in your copy of Adobe Acrobat Reader DC. It lets you apply a signature and lock down the document.

- Single signer internal to agency or other state actors
- Accessed via Adobe Acrobat Reader or Pro DC

# How to request

Good news — you already have this software! To learn how to use it, go to: LINK

# Option 2: Adobe Sign

Adobe Sign sends a link to a cloud-based document for multiple signatures.

- Multiple signers internal to agency or other state actors, external signers
- Accessible in any internet browser, or by logging into your Adobe Acrobat Reader or Pro DC software
- Signature workflow is set up by the **person who creates or** sends the document (originator), so originator sets where each person signs
- Originator and requested signers each receive the completed document through email
- Limited number of forms, workflows
- Certification available

### How to request

Send a completed MSC 0075 to Computer.Request@dhsoha. state.or.us to request an Adobe Sign license.

# **Training**

Training is available through Adobe at:

- LINK
- LINK

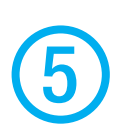